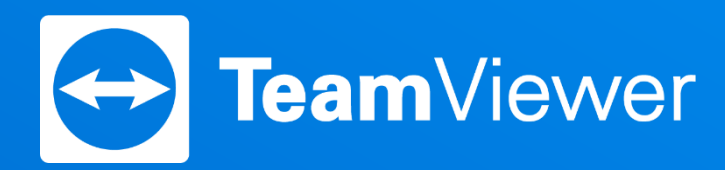

## TeamViewerのセキュリティー設定

2021/07

## TeamViewerセキュリティセンター

### <https://www.teamviewer.com/ja/trust-center/>

TeamViewerウェブサイトで公開している セキュリティ関連情報

TeamViewerウェブサイトページの下にあるリンクから アクヤス

#### **セキュリティ概要**

データセンターとバックボーン コードサイニング TeamViewerのセッション ブルートフォース対策 TeamViewerのポート

#### **コンプライアンス**

SOC2 HIPAA/HITECH ISO/IEC 27001 GDPR

TeamViewerの**セキュリティーの仕組み**に関する 問合せの情報源としてご活用ください。

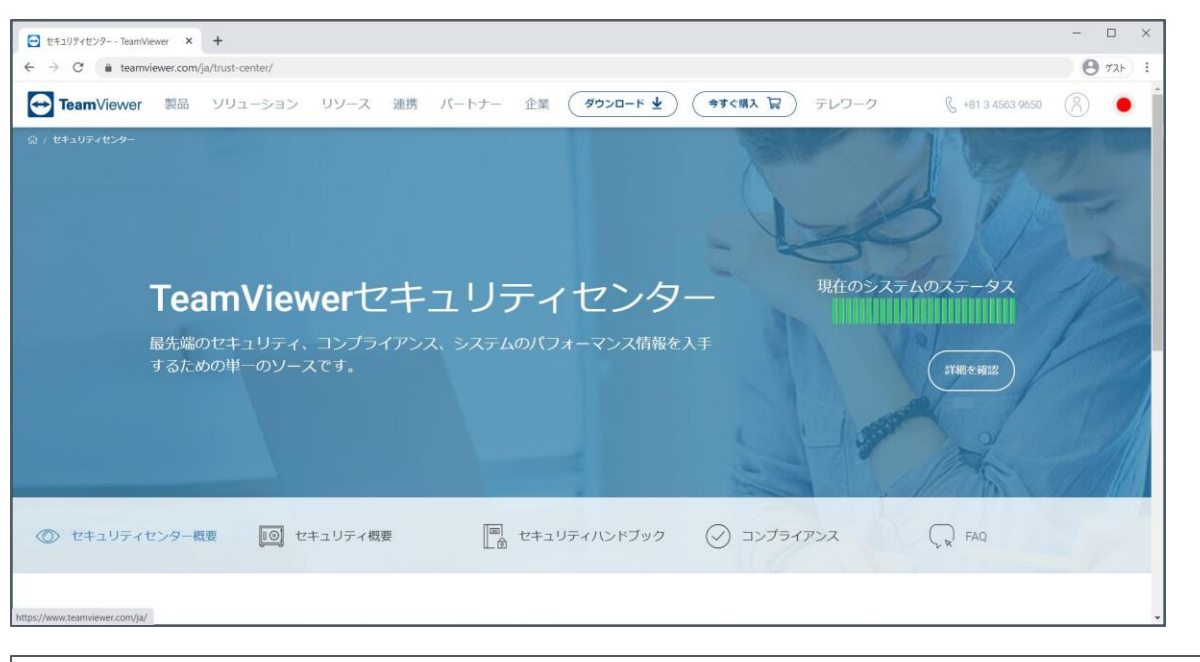

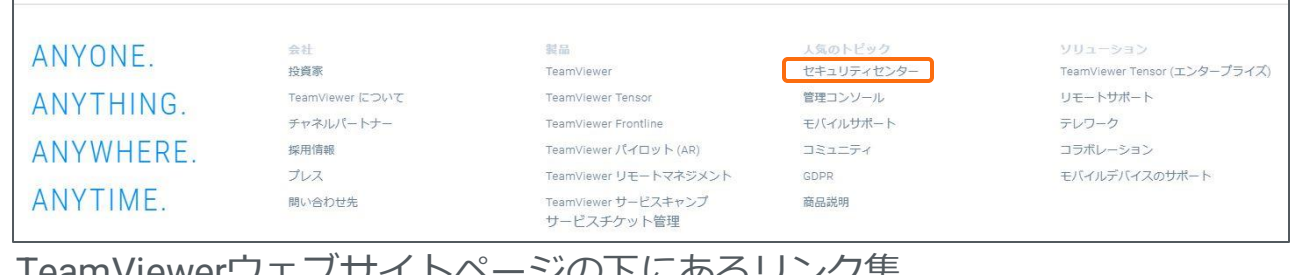

#### TeamViewerウェブサイトページの下にあるリンク集

セキュリティハンドブック

### <https://community.teamviewer.com/Japanese/kb/security-handbook>

#### TeamViewerのセキュリティガイド集

#### **重要な初期設定**

TeamViewerがお勧めする4つのセキュリティ設定 無人アクセスの設定 アクセス制限の設定方法 注意すべきソーシャルエンジニアリングについて

#### **商用利用のセキュリティ強化**

社内のユーザーアクセスを管理する TeamViewerを安全に展開する コンディショナルアクセス シングルサインオン(SSO) 監査能力 接続レポート

#### **利用環境別・設定方法**

在宅勤務 ITサポート オンラインコラボレーション

#### **その他・詳細情報**

セキュリティ概要 コンプライアンス・国際規格 TeamViewerの**セキュリティー設定**に関する 問合せの情報源としてご活用ください。

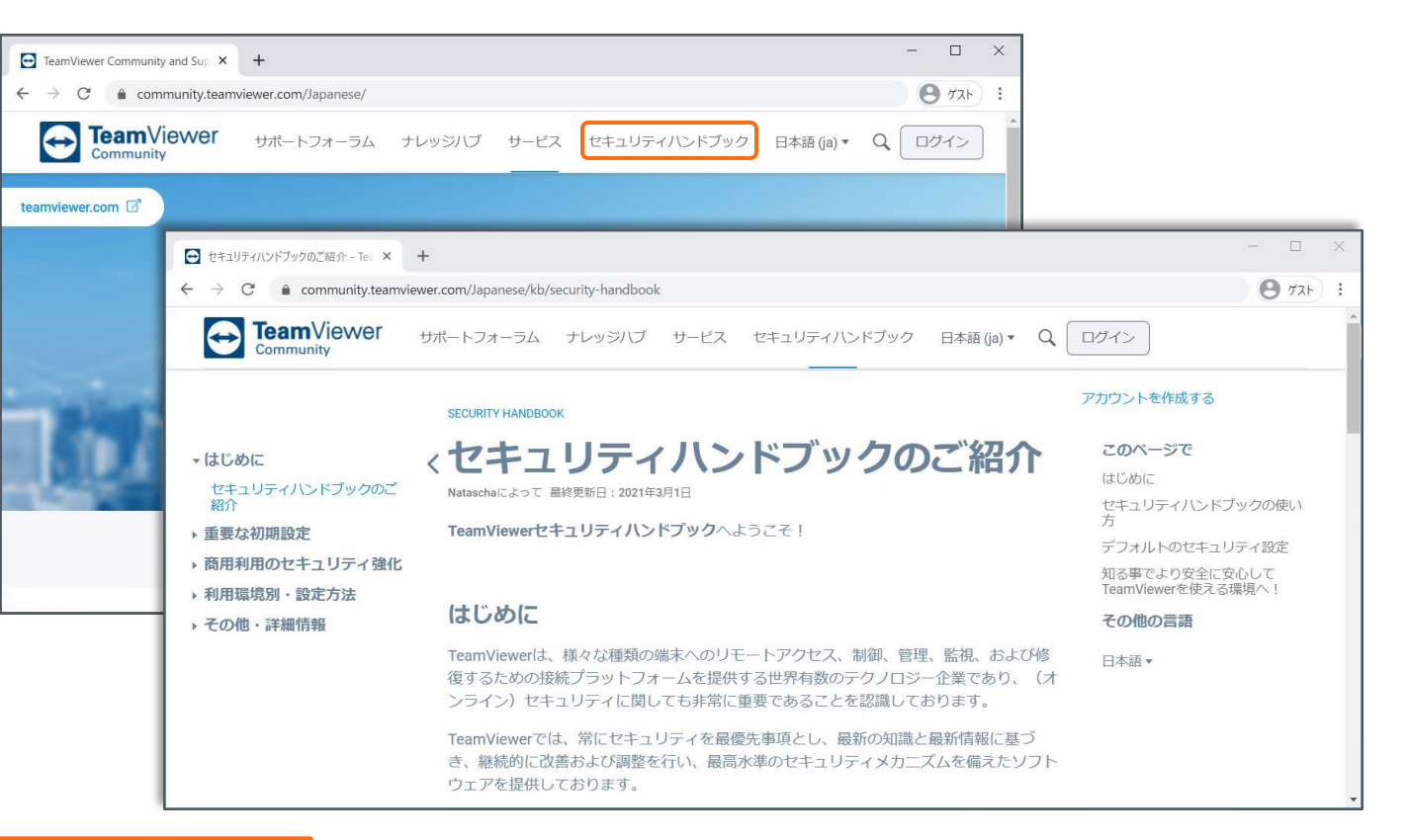

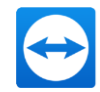

## TeamViewer接続の利用環境による違い リモートサポートとリモートアクセス

### **リモートサポート**

接続元(サポート側)・接続先(サポートを受ける側)それぞれに人が存在 リモートサポート用途では互いに同意の下、TeamViewer接続を行う サポートを受ける側が認めなければ、TeamViewer接続が出来ない ▶TeamViewerモジュールを起動しない ▶接続要求に同意しない

### **リモートアクセス(無人アクセス)**

接続元に人はいるが、接続先は無人 接続先はTeamViewerを常時起動しておく必要がある

リモートアクセス用途ではセキュリティ配慮が重要

接続に必要な情報がわかっていれば、TeamViewer接続できる ▶パスワード認証 簡易アクセス設定 ▶ブロックリスト・許可リストの設定

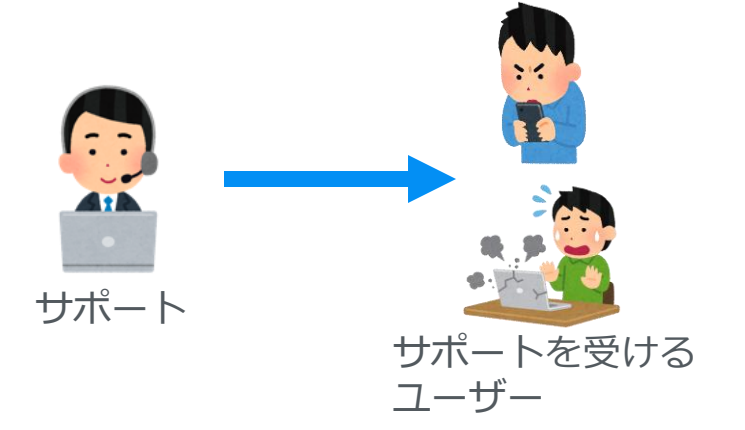

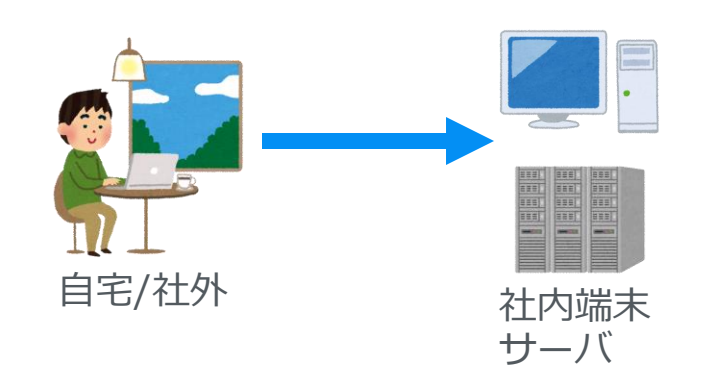

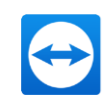

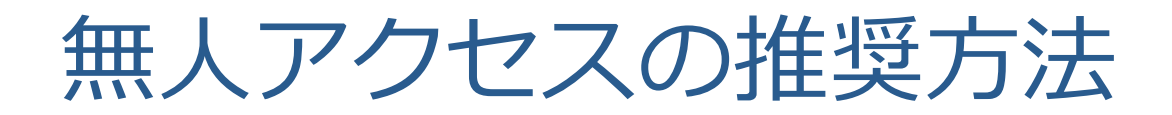

#### 無人アクセスは3つの方法で接続可能

- ▶ 個人的なパスワード: 端末に固定パスワードを設定し接続認証
- ▶ Windowsログオン : 個人的なパスワードの代わりにWindowsアカウント・パスワードで接続認証
- ▶ 簡易アクセスを許可:特定のTeamViewerアカウントでサインインした端末からパスワード認証せずに接続

### **TeamViewerは「簡易アクセスを許可」を推奨**

▶ 個人的なパスワード:パスワードを悪意のある第三者に入手された場合、不正アクセスされる恐れがある

▶ Windowsログオン :「個人的なパスワード」と同様の懸念に加え、Windowsも不正ログインされる恐れがある

▶簡易アクセスを許可:端末のパスワードを無効化することで、特定のTeamViewerアカウント以外接続出来ないため安全

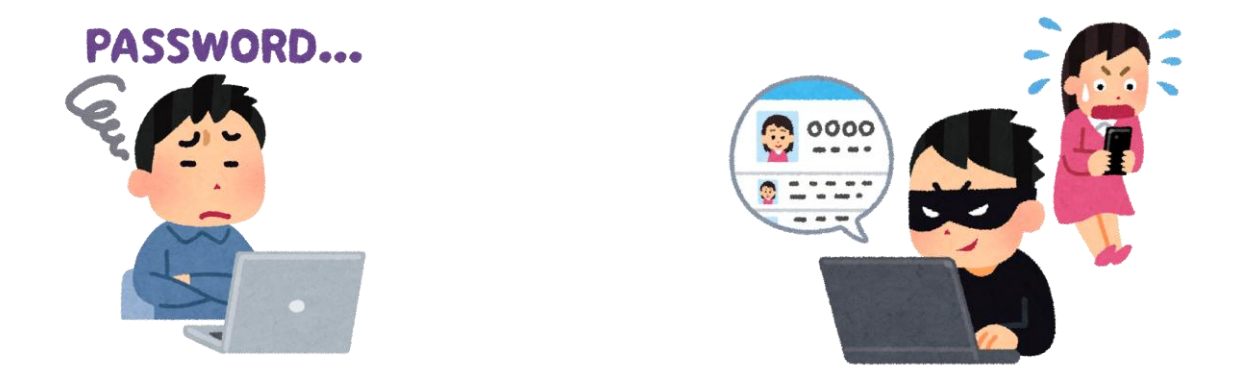

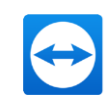

# 【参考】TeamViewer 接続のキホン

TeamViewer IDとパスワードで簡単接続

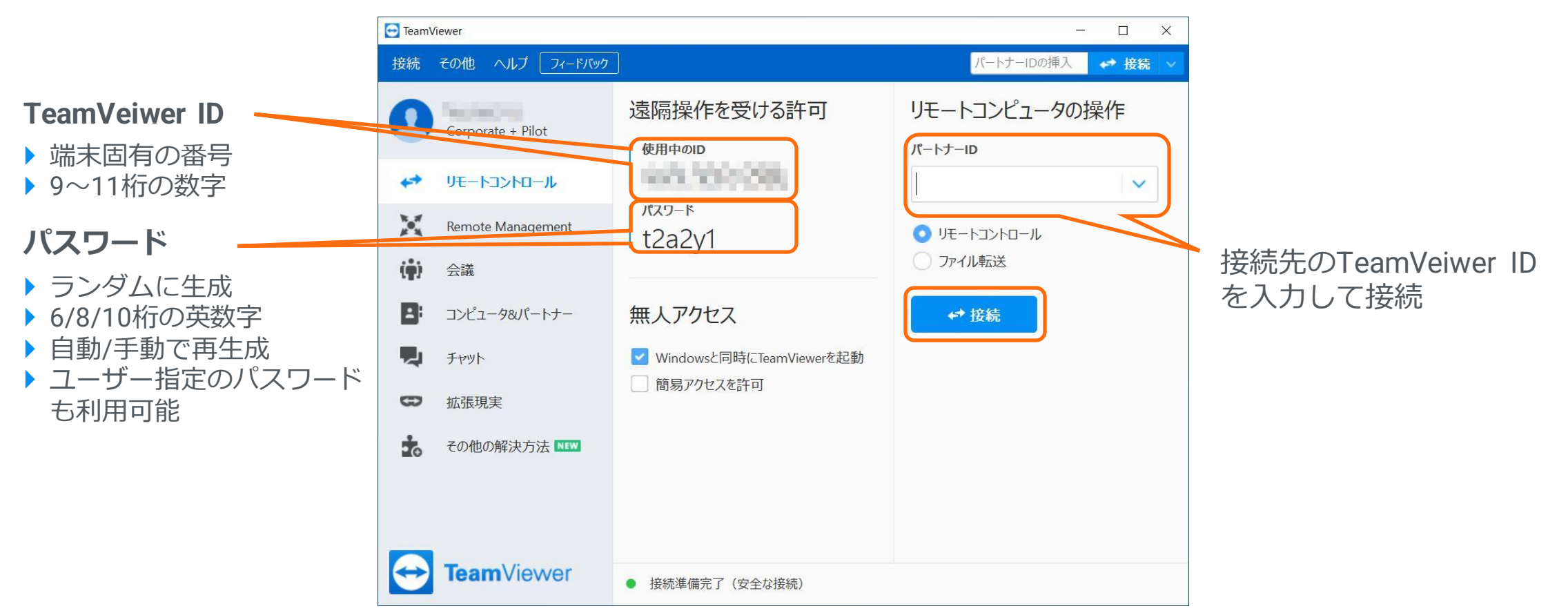

TeamViewerの画面

## 【参考】TeamViewer用語説明

TeamViewerアカウント :TeamViewerサービスを利用するユーザー。メールアドレスでユーザーを識別 TeamViewer ID : 端末に割り当てられる固有の番号 (デバイスID) 企業プロファイル (Corporate Profile): Premium, Corporate, Tensorライセンスで使用する組織の単位(ライセンス適用者の集団) 管理デバイス (Managed Device) :TeamViewerアカウントが管理コンソールで管理するデバイス ※ポリシー適用、エイリアス設定、簡易アクセス等の設定が行えるデバイスのこと

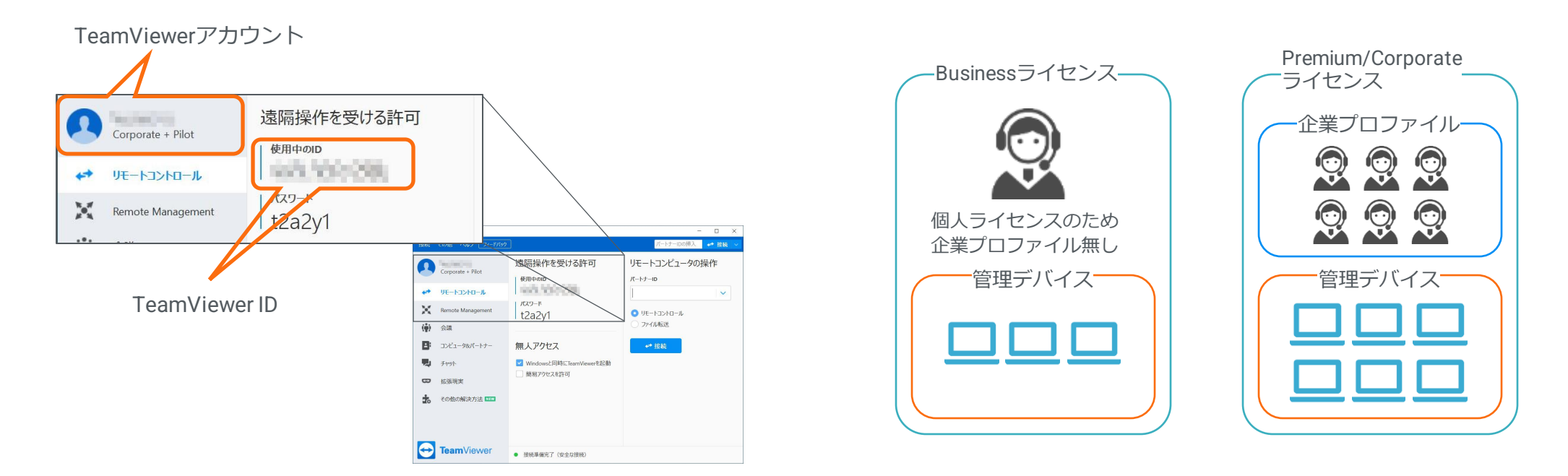

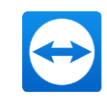

## 簡易アクセス (Easy Access)

TeamViewerアカウントが管理デバイスへパスワード認証なしで接続する方法

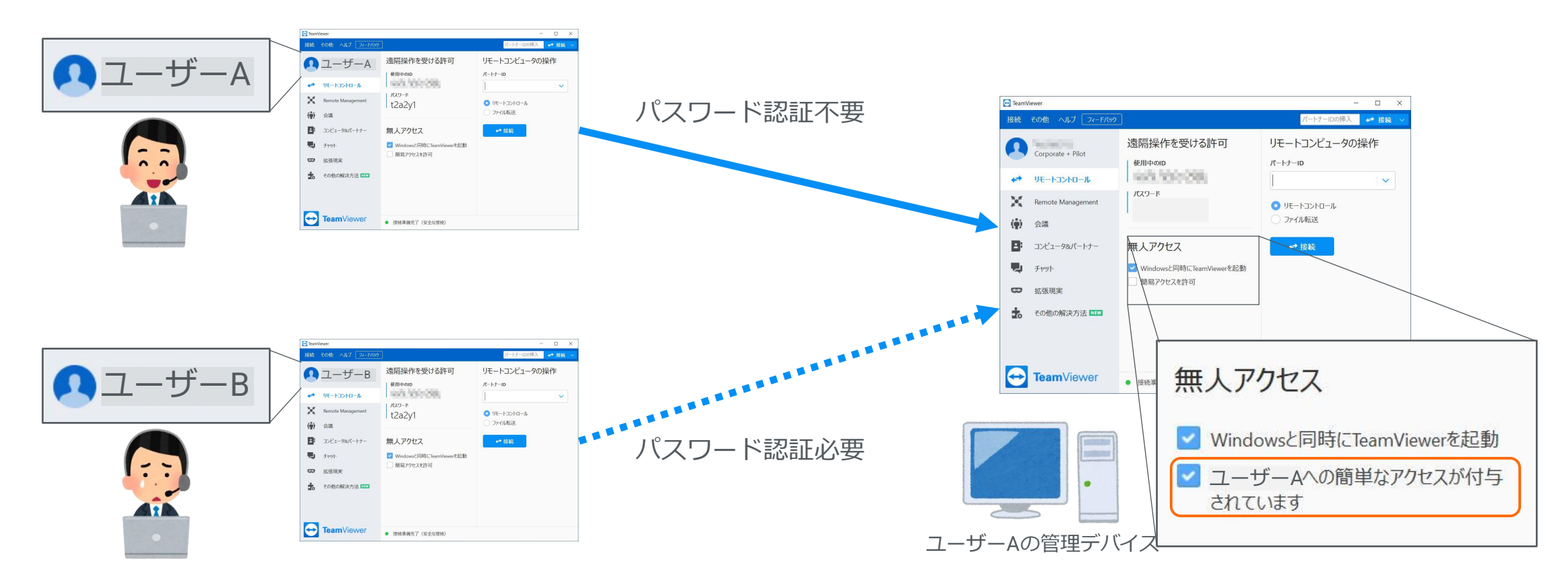

ランダム・個人的なパスワードを無効にするとユーザーA以外\*は接続できなくなる \*デバイス共有している場合、共有ユーザーも接続可能

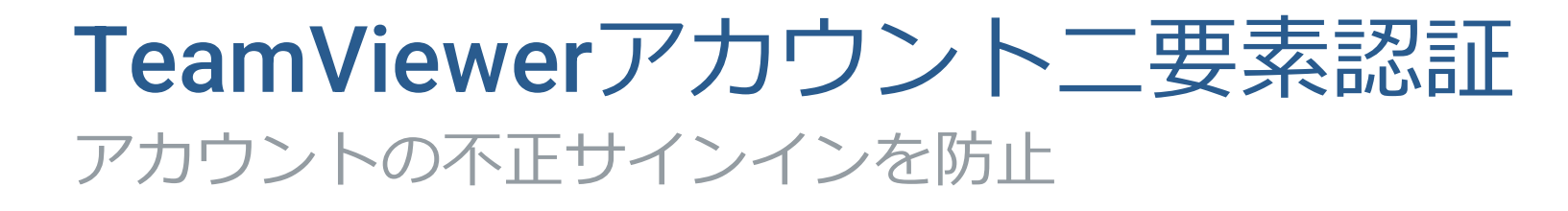

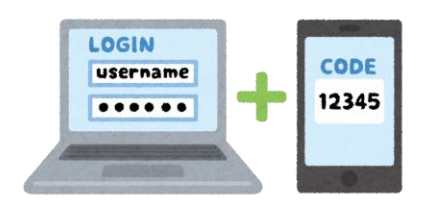

二要素認証を有効にすると、TeamViewerアプリや管理コンソールへサインインする際に パスワードに加えてセキュリティコードの入力が必要になる

セキュリティコードはスマートフォン認証アプリで生成する

Google, Microsoft Authenticator等を利用

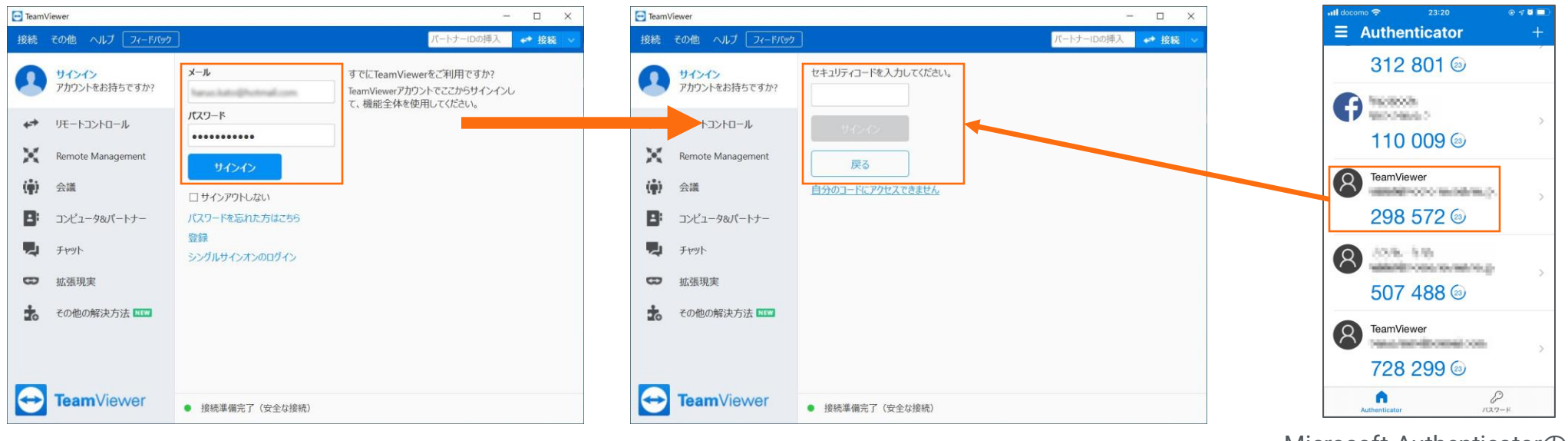

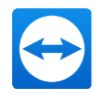

## TeamViewer接続 二要素認証 不正な接続を防止

この二要素認証を有効にすると、TeamViewerでリモート接続する際に モバイルデバイスアプリで認証が必要になる

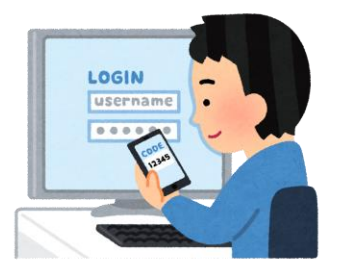

認証用モバイルデバイスアプリはTeamViewer Remote Control を使用 モバイルデバイスからPCを遠隔操作するアプリ

<https://community.teamviewer.com/Japanese/kb/articles/108791-2FA>

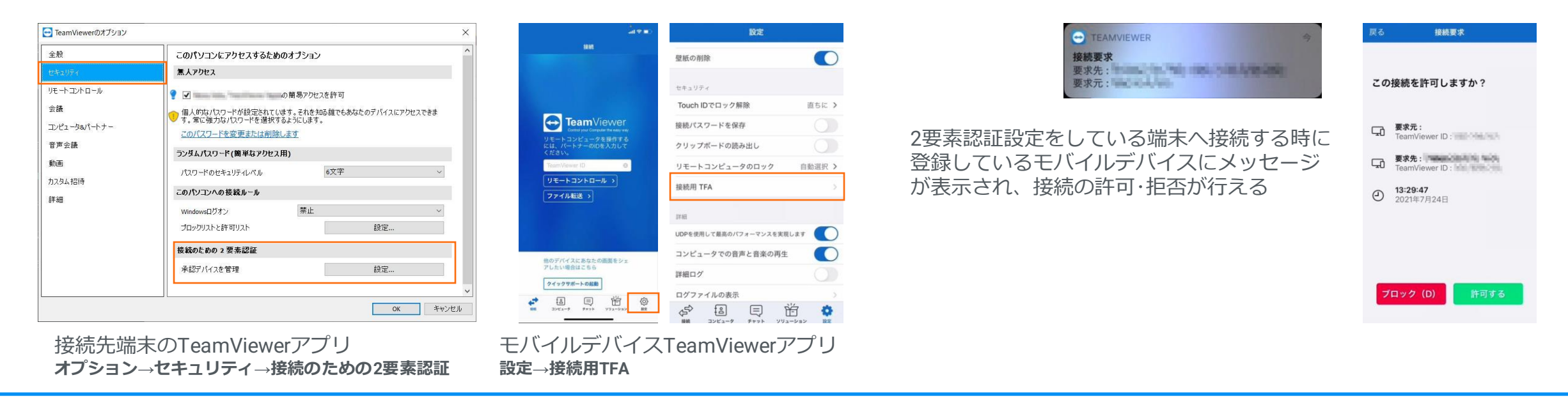

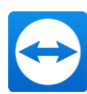

ブロックリストと許可リスト

特定のデバイス・ユーザーからの接続を拒否する「ブロックリスト」、 特定のデバイス・ユーザーのみ接続を許可する「許可リスト」を設定できる 一般的にはアクセスコントロールリストといわれるもの

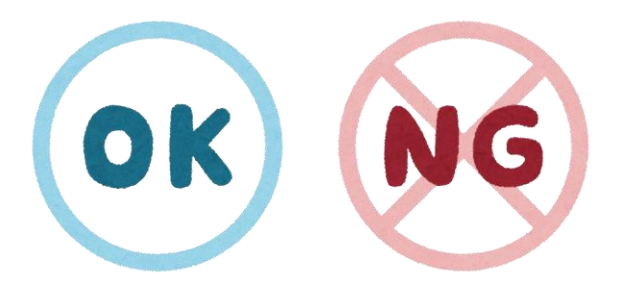

ブロックリストと許可リストは、管理コンソールのポリシーで設定することも可能

TeamViewerアプリ の「その他」→「オプション」→「セキュリティ」の中で設定 「メールアドレスまたは会社名」を入力と記載されているが、TeamViewer ID・IPアドレス(受信LAN接続時)の指定も可能

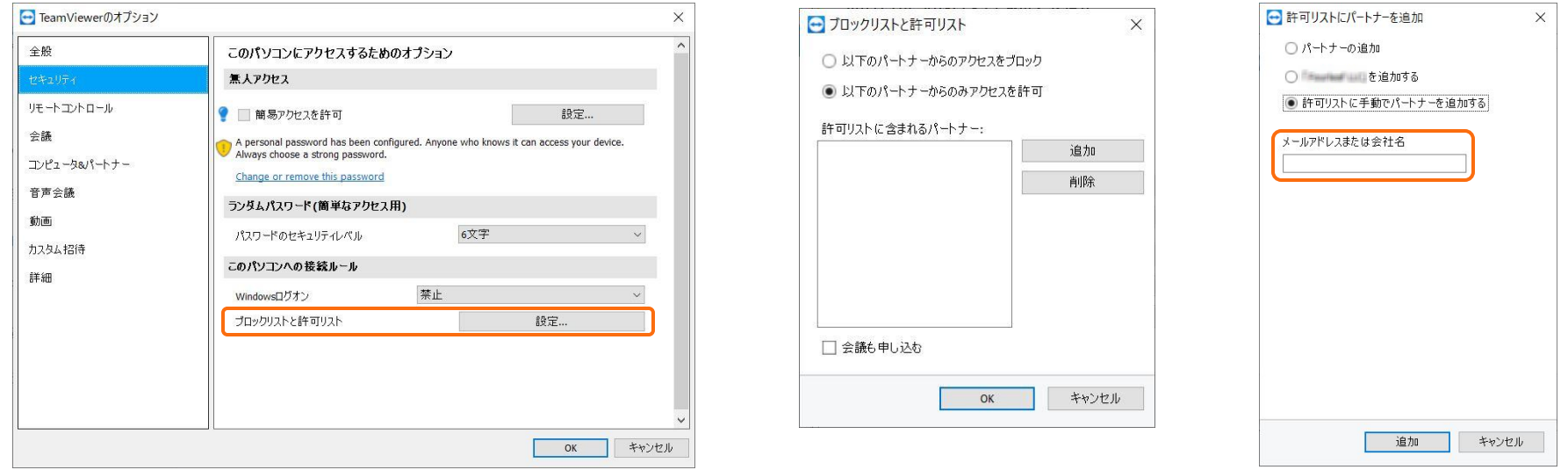

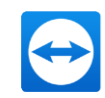

# ありがとうございました。

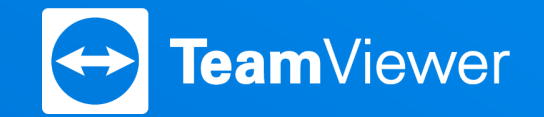

TeamViewer ジャパン株式会社

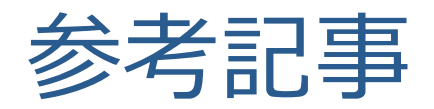

#### **簡易アクセス**

無人アクセスの設定 <https://community.teamviewer.com/Japanese/kb/articles/108689-A>

#### **二要素認証**

TeamViewerアカウントの二要素認証について <https://community.teamviewer.com/Japanese/kb/articles/4711-A>

二要素認証のセキュリティコードとアプリのご紹介

<https://community.teamviewer.com/Japanese/kb/articles/4615-A>

二要素認証 – 有効化と無効化

<https://community.teamviewer.com/Japanese/kb/articles/66-A>

### **ブロックリストと許可リスト**

アクセス制限の設定 <https://community.teamviewer.com/Japanese/kb/articles/108687-A>